## **RESETANLEITUNG.**

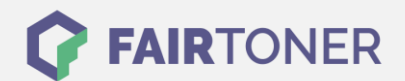

## **Brother MFC-5500 Series Toner Reset**

**Schritt-für-Schritt: So setzen Sie den Toner Ihres Druckers ganz einfach zurück! TROMMEL RESET**

Um einen Brother MFC-5500 Series Toner Reset durchzuführen, befolgen Sie bitte die Anleitung. Dies ist nach einem Toner Wechsel nötig. Gehen Sie dabei zügig vor, um ein Zurückfallen in das Hauptmenü zu vermeiden. Ansonsten müssen Sie erneut von vorne beginnen.

- 1. Öffnen Sie die Frontklappe
- 2. Drücken Sie die Taste "Storno"
- 3. Das Display zeigt "Trommel ersetzt?"
- 4. Ignorieren Sie die Meldung
- 5. Drücken Sie 1x die Sterntaste "\*" und 2x die Taste Null "0"
- 6. Das Display zeigt "ausgeführt"
- 7. Die Frontklappe wieder schließen

Das Zählwerk ist nun zurückgesetzt und der Toner Reset abgeschlossen.

## **Verbrauchsmaterial für Brother MFC-5500 Series Drucker bei FairToner**

Sie können hier bei [FairToner](https://www.fairtoner.de/) auch die passenden Brother TN-100 Toner für Ihren Brother MFC-5500 Series Drucker kaufen.

- [Brother MFC-5500 Series Toner](https://www.fairtoner.de/toner/brother-toner/brother-mfc-5500-series-toner/)
- [Brother TN-100 Toner](https://www.fairtoner.de/oem/brother-tn-100-toner/)

**FAIRTONER.DE ONLINESHOP / SOFORTHILFE / RATGEBER**

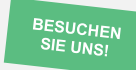

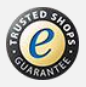